# TLP: CLEAR

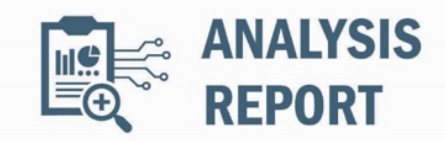

10448362.c1.v2 2024-05-17

# Malware Analysis Report

# Notification

This report is provided "as is" for informational purposes only. The Department of Homeland Security (DHS) does not provide any warranties of any kind regarding any information contained herein. The DHS does not endorse any commercial product or service referenced in this bulletin or otherwise.

This document is marked TLP:CLEAR--Recipients may share this information without restriction. Sources may use TLP:CLEAR when information carries minimal or no foreseeable risk of misuse, in accordance with applicable rules and procedures for public release. Subject to standard copyright rules, TLP:CLEAR information may be shared without restriction. For more information on the Traffic Light Protocol (TLP), see http://www.cisa.gov/tlp.

## Summary

### **Description**

CISA received three files for analysis obtained from a critical infrastructure compromised by the People's Republic of China (PRC) statesponsored cyber group known as Volt Typhoon.

The submitted files enable discovery and command-and-control (C2): (1) An open source Fast Reverse Proxy Client (FRPC) tool used to open a reverse proxy between the compromised system and a Volt Typhoon C2 server; (2) a Fast Reverse Proxy (FRP) that can be used to reveal servers situated behind a network firewall or obscured through Network Address Translation (NAT); and (3) a publicly available port scanner called ScanLine.

For more information on Volt Typhoon see, joint Cybersecurity Advisory PRC State-Sponsored Actors Compromise, and Maintain Persistent Access to, U.S. Critical Infrastructure. For more information on PRC state-sponsored malicious cyber activity, see CISA's China Cyber Threat Overview and Advisories, webpage.

# Submitted Files (3)

99b80c5ac352081a64129772ed5e1543d94cad708ba2adc46dc4ab7a0bd563f1 (SMSvcService.exe) eaef901b31b5835035b75302f94fee27288ce46971c6db6221ecbea9ba7ff9d0 (eaef901b31b5835035b75302f94fee...) edc0c63065e88ec96197c8d7a40662a15a812a9583dc6c82b18ecd7e43b13b70 (BrightmetricAgent.exe)

# Findings

### edc0c63065e88ec96197c8d7a40662a15a812a9583dc6c82b18ecd7e43b13b70

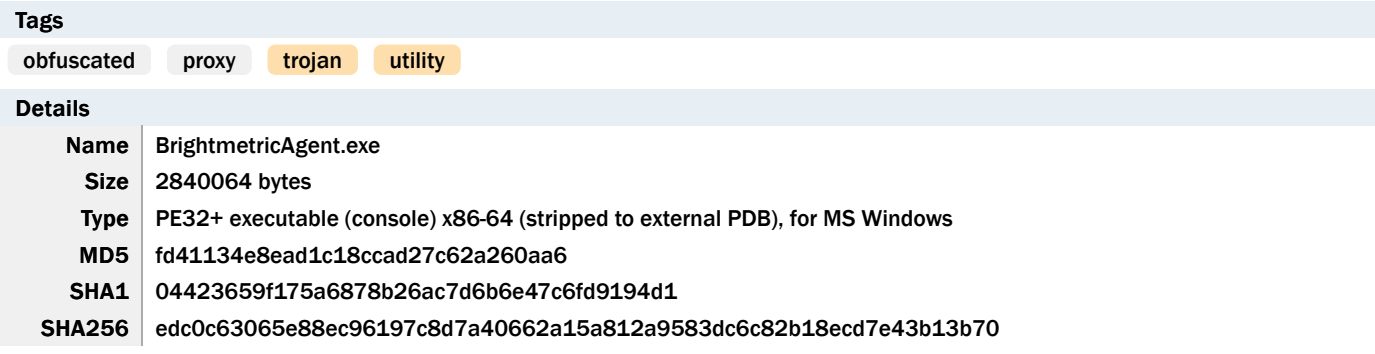

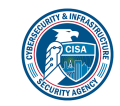

### CISA MAR-10448362.c1.v2.CLEAR 1 of 7

SHA512 df55591e730884470afba688e17c83fafb157ecf94c9f10a20e21f229434ea58b59f8eb771f8f9e29993f43f4969fe66d d913128822b534c9b1a677453dbb93c ssdeep 49152:99z0w/ qP1dKPzeietmd64H9QaIG0aYkn0GzkWVISaJUET6qyxASuOszP7hn+S6wB:v0R9dKSiekd68ZIQ0obVI9UG6qyuhF6 Entropy 7.999902

#### Antivirus

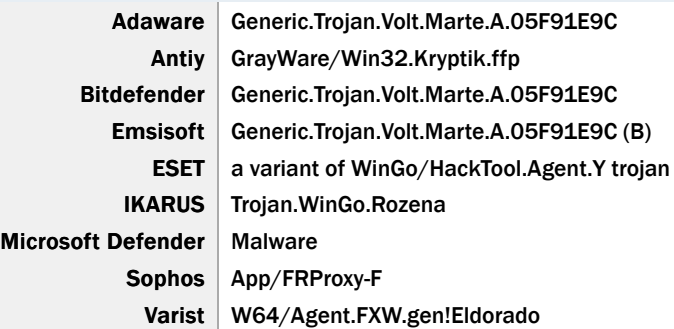

#### YARA Rules

No matches found.

#### ssdeep Matches

No matches found.

#### Description

This artifact is a cross platform full featured FRP that is written in GO language (Golang) and packed using Ultimate Packer for Executables (UPX). This utility can be used to locate servers behind a network firewall or obscured through NAT. It includes the KCP (no acronym) network protocol that allows for error-checked and anonymous delivery of data streams using the User Datagram Protocol (UDP) with packet level encryption support.

The program contains two different multiplexer libraries that can bi-directionally stream data over a NAT'd network. It also contains a command line interface (CLI) library that can leverage command shells such as PowerShell, Windows Management Instrumentation (WMI), and Z Shell (zsh). In addition, the utility features a unique capability that detects if the utility is executed from the command line or by double-clicking.

By default it is configured to connect to an Internet Protocol (IP) address on Transmission Control Protocol (TCP) port 1080. It must receive a specially formed packet from the C2 for the utility to deploy on the system.

### eaef901b31b5835035b75302f94fee27288ce46971c6db6221ecbea9ba7ff9d0

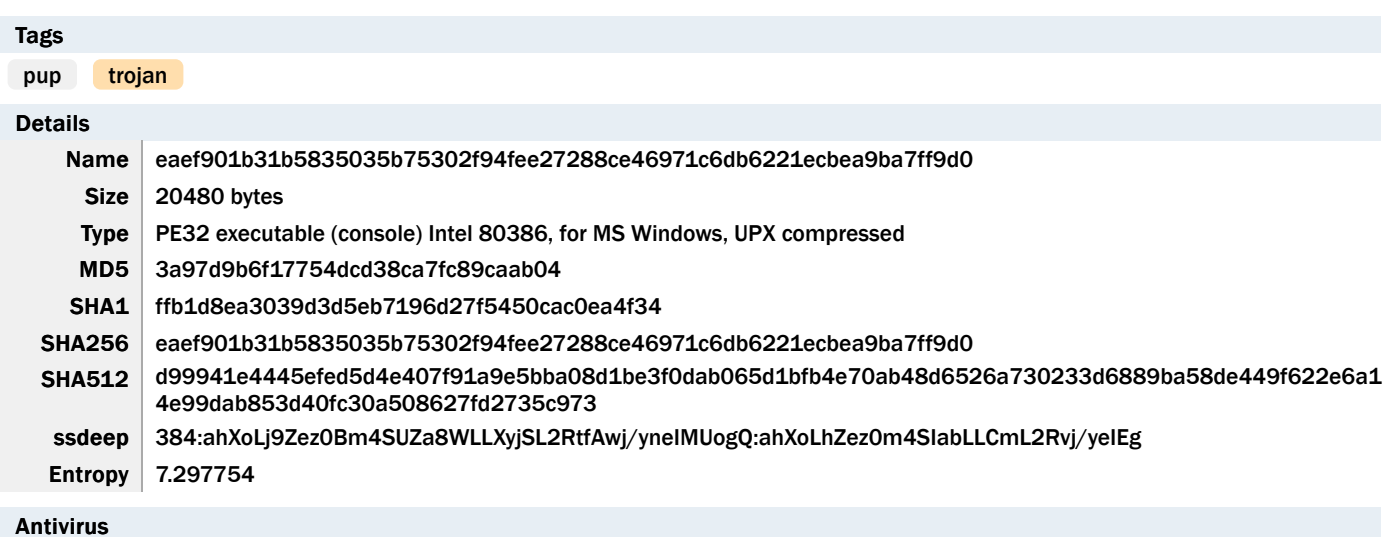

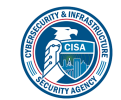

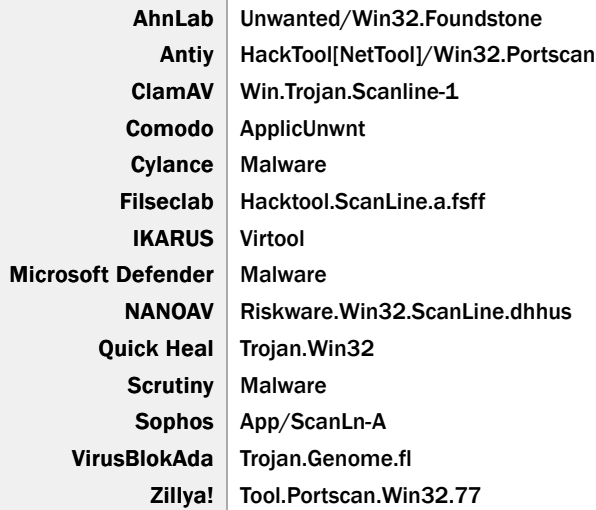

### YARA Rules

No matches found.

#### ssdeep Matches

No matches found.

### Description

This artifact is a command-line port scanning utility from Foundstone, Inc. called ScanLine, which is packed using UPX. It is used to scan for open UDP and TCP ports, grab banners from open ports, resolve IP addresses to host names, and bind to specified ports and IP addresses.

#### **Screenshots**

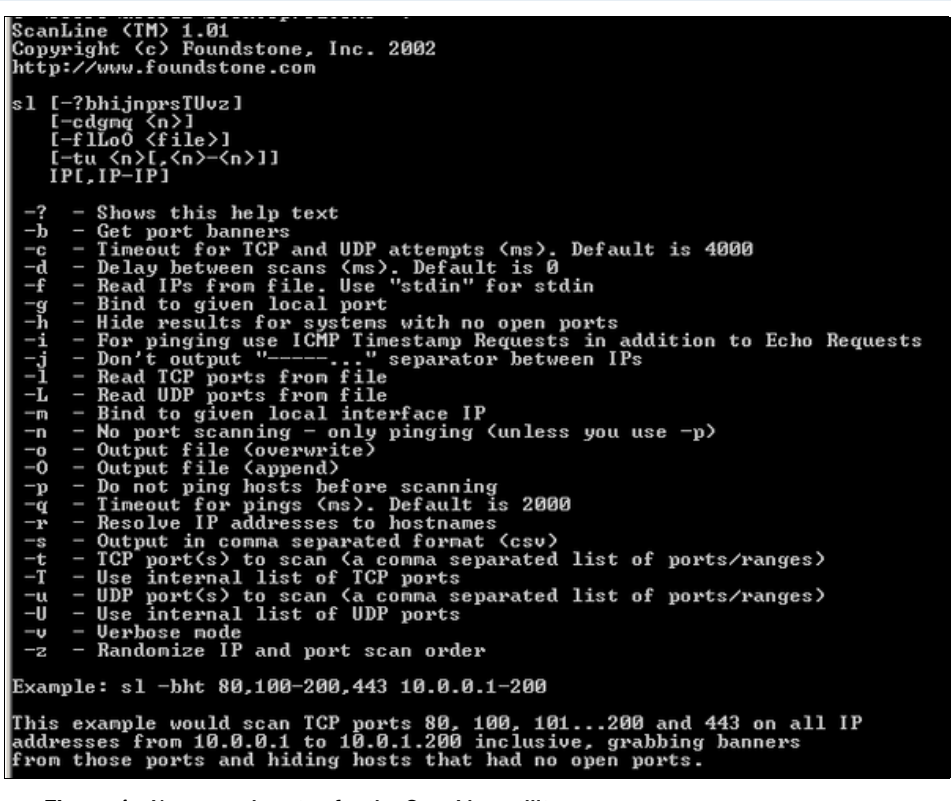

Figure 1 - Usage and syntax for the ScanLine utility.

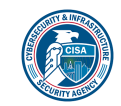

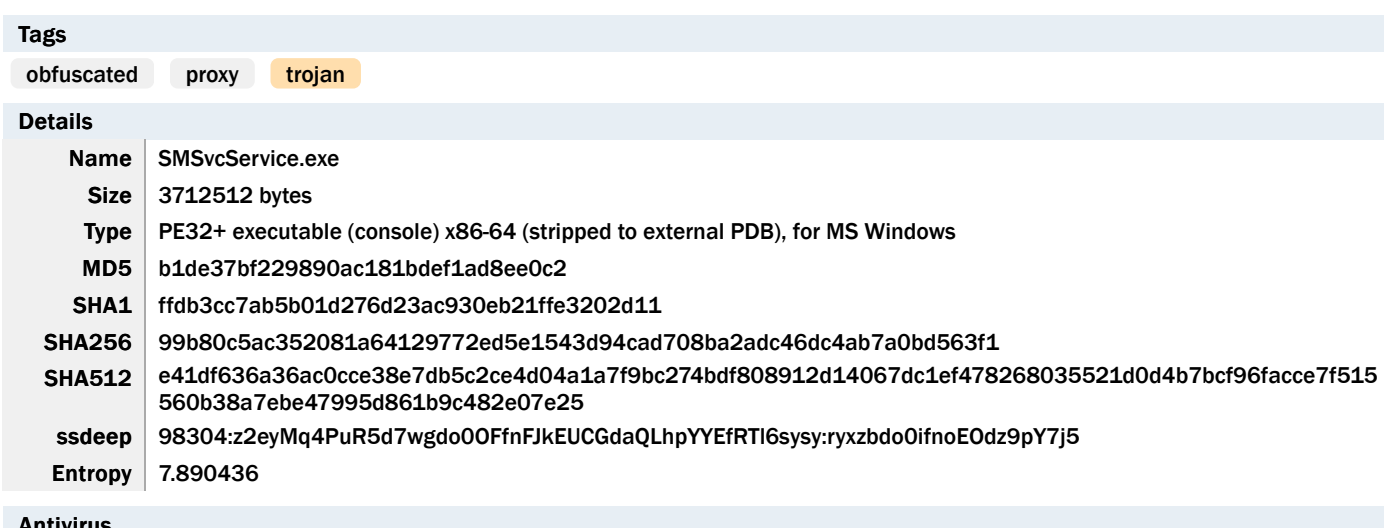

# 99b80c5ac352081a64129772ed5e1543d94cad708ba2adc46dc4ab7a0bd563f1

#### Antivirus

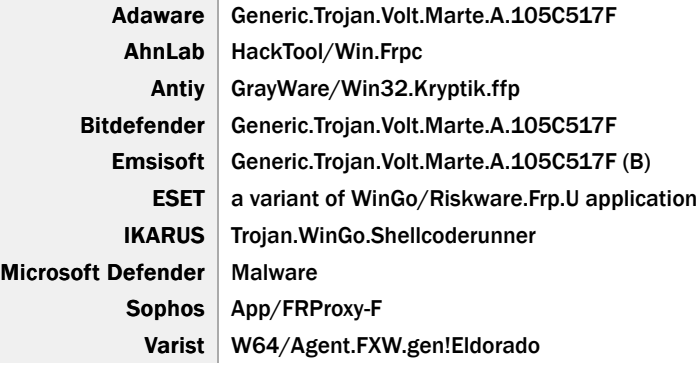

### YARA Rules

No matches found.

## ssdeep Matches

No matches found.

### PE Metadata

Compile Import

npile 1970-01-01 00:00:00+00:00<br>Date 1970-01-01 00:00:00+00:00

Hash 6ed4f5f04d62b18d96b26d6db7c18840

#### PE Sections

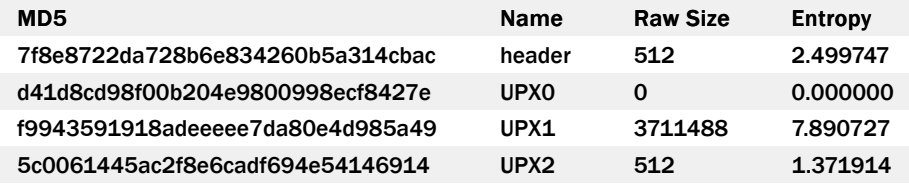

### Description

This artifact is a 64-bit Windows executable file that is packed using UPX. This packed file contains a compiled version of an opensource tool published on GitHub called "FRPC". The "FRPC" is a command-line tool written in Golang that is designed to open a reverse proxy between the compromised system and the TA's C2 server.

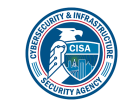

## TLP: CLEAR

When the "FRPC" is installed and executed on the compromised system, it attempts to establish a connection with the Fast Reverse Proxy Server (FRPS) using the reverse proxy method to allow the TA to control the compromised system. This "FRPC" application supports encryption, compression, and allows easy token authentication. It also supports the protocols below:

-Begin protocols-Transmission Control Protocol (TCP) User Datagram Protocol (UDP) An alternative Hypertext Transfer Protocol (HTTP) An alternative Hypertext Transfer Protocol Secure (HTTPS) -End protocols-

Displayed below is the "FRPC" tool configuration that contains the network communication method, the remote "FRPS" server's public Internet Protocol (IP) address and port numbers:

```
-Begin configuration-
[common]
    server_addr = 192.168.18.111
 server_port = 8081
    server_addrs = [Default IP addresses]
    server_ports = 8443,8443,8443
 token = 1kyRdFmuk0i25JbCJmtift1c9VA05VBS
    protocol = tcp
 tls enable = true   disable_custom_tls_first_byte = true
    log_level = debug
```
 [plugin\_socks5]  $type =  $tcp$$  remote\_port = 1080 plugin = socks5 use\_encryption = true use\_compression = true -End configuration-

Displayed below are the command-line usages and flags of the "FRPC" tool:

-Begin usages and flags-

Usage: frpc [flags] frpc [command]

Available Commands: help Help about any command tcp Run frpc with a single tcp proxy udp Run frpc with a single udp proxy verify Verify that the configures is valid

Flags: -c, --config string config file of frpc (default "./frpc.ini") -h, --help help for frpc -v, -version version of frpc

--------------------------------------------------------------------------------------------

Use "frpc [command] -help" for more information about a command.

Run frpc with a single tcp proxy

Usage: frpc tcp [flags]

Flags: -disable\_log\_color disable log color in console -h, -help help for tcp

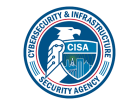

# TLP: CLEAR

 $-i$ ,  $-$ local ip string local ip (default "127.0.0.1") -l, --local\_port int local port --log\_file string console or file path (default "console") -log\_level string log level (default "info") -log\_max\_days int log file reversed days (default 3) -p, -protocol string tcp or kcp or websocket (default "tcp") -n, -proxy\_name string proxy name -r, --remote\_port int remote port -s, -server addr string frp server's address (default "127.0.0.1:7000") --tls\_enable enable frpc tls -t, -token string auth token -uc use compression -ue use encryption -u, -user string user Global Flags: -c, --config string config file of frpc (default "./frpc.ini") -v, -version version of frpc ---------------------------------------------------------------------------------------------------- Run frpc with a single udp proxy Usage: frpc udp [flags] Flags: -disable\_log\_color disable log color in console -h, -help help for udp -i, -local\_ip string local ip (default "127.0.0.1") -l, --local\_port int local port -log\_file string console or file path (default "console") --log\_level string log level (default "info") -log\_max\_days int log file reversed days (default 3) -p, -protocol string tcp or kcp or websocket (default "tcp") -n, -proxy\_name string proxy name -r, --remote\_port int remote port -s, --server\_addr string frp server's address (default "127.0.0.1:7000") --tls\_enable enable frpc tls -t, -token string auth token -uc use compression -ue use encryption -u, -user string user Global Flags: -c, --config string config file of frpc (default "./frpc.ini") -v, -version version of frpc ---------------------------------------------------------------------------------------------------- Verify that the configures is valid Usage: frpc verify [flags] Flags: -h, --help help for verify Global Flags: -c, --config string config file of frpc (default "./frpc.ini") -v, -version version of frpc --End usages and flags-- Recommendations

CISA recommends that users and administrators consider using the following best practices to strengthen the security posture of their

organization's systems. Any configuration changes should be reviewed by system owners and administrators prior to implementation to avoid unwanted impacts.

- Maintain up-to-date antivirus signatures and engines.
- Keep operating system patches up-to-date.
- Disable File and Printer sharing services. If these services are required, use strong passwords or Active Directory authentication.
- Restrict users' ability (permissions) to install and run unwanted software applications. Do not add users to the local administrators group unless required.
- Enforce a strong password policy and implement regular password changes.
- Exercise caution when opening e-mail attachments even if the attachment is expected and the sender appears to be known.
- Enable a personal firewall on agency workstations, configured to deny unsolicited connection requests.
- Disable unnecessary services on agency workstations and servers.
- Scan for and remove suspicious e-mail attachments; ensure the scanned attachment is its "true file type" (i.e., the extension matches the file header).
- Monitor users' web browsing habits; restrict access to sites with unfavorable content.
- Exercise caution when using removable media (e.g., USB thumb drives, external drives, CDs, etc.).
- Scan all software downloaded from the Internet prior to executing.
- Maintain situational awareness of the latest threats and implement appropriate Access Control Lists (ACLs).

Additional information on malware incident prevention and handling can be found in National Institute of Standards and Technology (NIST) Special Publication 800-83, "Guide to Malware Incident Prevention & Handling for Desktops and Laptops".

# Contact Information

- 1-888-282-0870
- [CISA Service Desk](mailto:CISAservicedesk@cisa.dhs.gov) (UNCLASS)
- [CISA SIPR](mailto:NCCIC@dhs.sgov.gov) (SIPRNET)
- [CISA IC](mailto:NCCIC@dhs.ic.gov) (JWICS)

CISA continuously strives to improve its products and services. You can help by answering a very short series of questions about this product at the following URL: <https://www.cisa.gov/forms/feedback>

### Document FAQ

What is a MIFR? A Malware Initial Findings Report (MIFR) is intended to provide organizations with malware analysis in a timely manner. In most instances this report will provide initial indicators for computer and network defense. To request additional analysis, please contact CISA and provide information regarding the level of desired analysis.

What is a MAR? A Malware Analysis Report (MAR) is intended to provide organizations with more detailed malware analysis acquired via manual reverse engineering. To request additional analysis, please contact CISA and provide information regarding the level of desired analysis.

Can I edit this document? This document is not to be edited in any way by recipients. All comments or questions related to this document should be directed to the CISA at 1-888-282-0870 or [CISA Service Desk](mailto:CISAservicedesk@cisa.dhs.gov).

Can I submit malware to CISA? Malware samples can be submitted via three methods:

- Web:<https://www.cisa.gov/resources-tools/services/malware-next-generation-analysis>
- E-Mail: [submit@malware.us-cert.gov](mailto:submit@malware.us-cert.gov)

CISA encourages you to report any suspicious activity, including cybersecurity incidents, possible malicious code, software vulnerabilities, and phishing-related scams. Reporting forms can be found on CISA's homepage at [www.cisa.gov.](http://www.cisa.gov/)

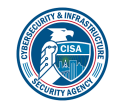